#### **ProTop For Developers**

[Sub-title]

[Tom Bascom, White Star Software] November 10, 11:00, 45 minutes

Abstract: "Isn't ProTop a DBA tool? I'm an ABL developer, why would I care about it?" Yes, ProTop is an invaluable tool for OpenEdge DBAs. But they are not the only users we consider as we enhance the product. We also consider the needs and use-cases of ABL developers and we add many features specifically for developers. There are two primary developer use cases that are enhanced by using ProTop: performing root-cause analysis of issues in deployed applications, and measuring the data-access patterns and network efficiency of applications in development to ensure sub-optimal code is not deployed in the first place. Come to this session to learn how integrating ProTop into your development and troubleshooting workflow can benefit your company. We will show you how ProTop can give you the proof that your data-access and index selection are what you expect them to be, and ProTop can help you quickly pinpoint root cause and reduce mean time to resolution.

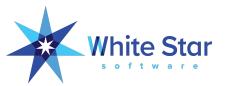

# ProTop for Developers!

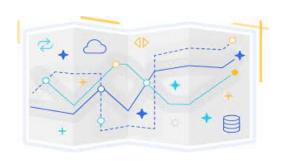

Tom Bascom, White Star Software tom@wss.com

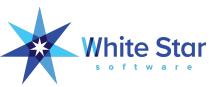

### Who Is White Star Software?

- The world's oldest independent consulting organization focused on Progress OpenEdge – since 1987, our breadth of experience is unmatched:
  - From very small and chaotic to the largest and most demanding customers
  - Databases and application environments of all descriptions
  - Frequent guest speakers at Progress user conferences around the world

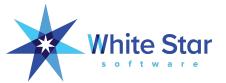

### A Few Words about the Speaker

- Tom Bascom: Progress user & roaming DBA since 1987
- Partner: White Star Software, LLC
  - Expert consulting services related to all aspects of Progress and OpenEdge.
  - Remote database management service for OpenEdge.
  - Author of: protop
  - Simplifying the job of managing and monitoring the world's best business applications.
  - tom@wss.com

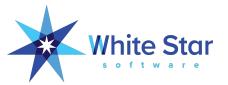

### ProTop Is Not Just For DBAs!

- ProTop can also be very valuable in your development and test environments!
- Many ProTop features are specifically designed to be helpful to developers.
- Developers can even use ProTop to defend themselves from cruel and heartless DBAs

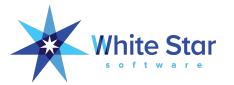

### Agenda – ProTop For Developers

- Programmer Mode
- Where is the problem? (CSC, proGetStack)
- Table and Index Activity
  - For a specific user or connection, "U"
  - For users of specific tables; "8", or indexes; "9"
- Active Transactions, Blocked Sessions
- How much time did that really take?
- What's going on with Temp Tables?
- User Table Statistics

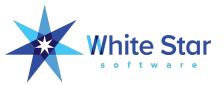

# Programmer Mode

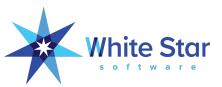

### ProTop State, Default Mode

**ProTop Friendly Name** 

Sampling Mode

Sample Type

Time Mode

Data Method

**Data Rows** 

Data Bytes

Fetch Time

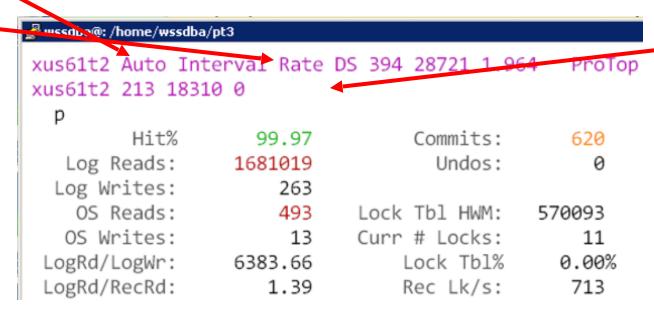

DB Logical Name
My Usr#
My Logical Reads
My OS Reads
Programmer Mode

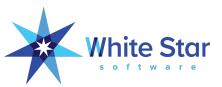

### Programmer Mode

- Changes from the ProTop default of "rate" metrics to providing the raw count "on demand" rather than at automatic intervals.
- Sample time is no longer considered.
- So instead of seeing 12345 record reads per second with the sample automatically refreshing every 10 seconds you see that there were 98765 record reads in the sample period that you choose.
- Enable with control-p.

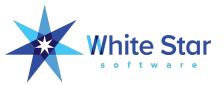

### ProTop State, Programmer Mode

Log Writes:

OS Reads:

OS Writes:

LogRd/LogWr:

LogRd/RecRd:

**ProTop Friendly Name** 

Sampling Mode

Sample Type

Time Mode

Data Method

**Data Rows** 

Data Bytes

Fetch Time

```
xus61t2 OnDemand Interval Summary DS 387 27088 1Protop
xus61t2 213 18065 0 programmerMode

p^f^p p

Hit% 100.00 Commits: 861
Log Reads: 15719177 Undos: 0
```

Lock Tbl HWM:

Curr # Locks:

Lock Tb1%

Rec Lk/s:

570093

11

0.00%

1052

292

38

126

1.60

53832.80

DB Logical Name

My Usr#

My Logical Reads

My OS Reads

Programmer Mode

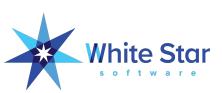

### Programmer Mode - Usage

- Prepare your test scenario (in a different window from ProTop).
- In ProTop, select the USR (#) or ProcessId (P) to monitor, then select "U" for User Information.
- Initialize the counters with a <spacebar> command.
- Run your test scenario (in the other window).
- Come back to ProTop and get the results with another <spacebar>.

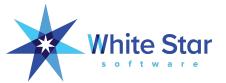

| #            |         | Г      |
|--------------|---------|--------|
| Hit%         | 100.00  |        |
| Log Reads:   | 1456990 |        |
| Log Writes:  | 205     |        |
| OS Reads:    | 0       | Lock   |
| OS Writes:   | 15      | Curr   |
| LogRd/LogWr: | 7115.55 |        |
| LogRd/RecRd: | 1.73    |        |
| Rec Reads:   | 840911  | Lk D   |
| Idx Reads:   | 840845  |        |
| Rec Creates: | 66      |        |
| Idx Creates: | 1230    |        |
| Rec Updates: | 43      | Random |
| Rec Deletes: | 9       | Sync   |
| Idx Deletes: | 68      |        |
| Idx Blk Spl: | 1       | User   |
| Rec Waits:   | 0       | 1      |
| Resrc Waits: | 1       | L      |
| Latch Waits: | 0       |        |
| Latch Reqs:  | 4818163 |        |

3.31

Latch/logRd:

Enter the DB Connection Number for the session of interest. This is the "Usr#" column found on many ProTop screens, in the DB .lg file, and in many Progress error messages.

Usr# <u>23<mark>6</mark></u>

Client statement cache type: ? 0 = Off

1 = Single (Top of Stack) 2 = Full Call Stack

Most of the time you want "1". You typically do not need the full stack unless you are planning to look at the detailed User Info screen (the "U" command). The full stack option obviously takes more memory, uses more space in the client/server networking communications and is more likely to use the scratch disk (resulting in extraneous IO operations).

TRX: 2
Blocked Rec: 0
Other Blkd: 0

Connections:

SOL Servers:

SQL Clients:

4gl Servers:

4gl RemCnx:

App Server:

BIW/AIW/WDOG:

Web Speed:

Local:

Batch:

APWs:

AI Mgmt:

RPLA/RPLS:

Utilities:

-n %

Brokers:

153

5

7

0

14

1

44

39

30

0 1

0

1 1 1

46d 23:14

00:00:00

1 of 12

45949

11

0

0.00

CSC Age Line# Program Name

04:27

|       |                       |          | ——— Tab  | le Activ  | ity — |       |        |        |        |        |        |         |
|-------|-----------------------|----------|----------|-----------|-------|-------|--------|--------|--------|--------|--------|---------|
| Tbl#  | Area# BX Table Name   | RM Chain | #Records | Frag% 9   | Scat  | Churn | AvgRow | Create | Read v | Update | Delete | OS Read |
| > 376 | 114 B1 im-trans       | 234887   | 60469169 | 0.33%     | 1     | 0.01  | 215    | 0      | 485639 | 0      | 0      | 0       |
| 758   | 174 B1 supplier       | 22       | 37158    | 0.00%     | 1     | 9.21  | 299    | 0      | 342256 | 0      | 0      | 0       |
| 452   | 174 B1 location       | 31       | 477      | 0.00%     | 1     | 4.90  | 246    | 0      | 2336   | 0      | 0      | 0       |
| 782   | 20 B1 s_crm-crm-field | 59       | 206      | 0.00%     | 1     | 9.43  | 58     | 0      | 1943   | 0      | 0      | 0       |
| 1031  | 223 B1 ReplTableXRef  | 2        | 1079     | 0.00%     | 1     | 0.75  | 77     | 0      | 815    | 0      | 0      | 0       |
| -1    | 6 B1 _File            |          | 1285     | 72.92%    | 5     | 0.51  | 392    | 0      | 660    | 0      | 0      | 0       |
|       |                       |          | Ind      | lex Activ | ity — |       |        |        |        |        |        |         |

|   | Idx# / | Area# BX Index Name          | Blocks | Util l   |        | Idx Root | Note | Create | Read v | Split | Delete | BlkDl |
|---|--------|------------------------------|--------|----------|--------|----------|------|--------|--------|-------|--------|-------|
|   | > 743  | 115 B1 im-trans.link-recno   | 95254  | 67.90%   | 3      | 383      |      | 0      | 462464 | 0     | 0      | 0     |
|   | 1688   | 175 B1 supplier.supplier     | 81     | 64.70%   | 2      | 196      | PU   | 0      | 340012 | 0     | 0      | 0     |
|   | 911    | 175 B1 location.location     | 1      | 56.70%   | 1      | 772      | PU   | 0      | 5968   | 0     | 0      | 0     |
|   | 1964   | 19 B1 wm-send.WMS-ID         | 43607  | 56.90%   | 3      | 13695    | U    | 0      | 1344   | 0     | 0      | 0     |
|   | 1530   | 105 B1 so-trans-d.so-trans-d | 252116 | 68.70%   | 3      | 127      | PU   | 0      | 802    | 0     | 0      | 0     |
| _ |        |                              | User   | IO Activ | /ity - |          |      |        |        |       |        | i     |

|   | Usr# | Name      | PID    | Flags | Blk Ac v | OS Rd | OS Wr | Hit% Rec | Lck  | Lk HWM |
|---|------|-----------|--------|-------|----------|-------|-------|----------|------|--------|
| > | 236  | traxcron7 | 150466 | S4B   | 972311   | 0     | 0     | 100.00%  | 0    | 0      |
|   | 334  | traxcron8 | 108847 | S4B   | 695347   | 0     | 0     | 100.00%  | 0    | 0      |
|   | 249  | traxcrm   | 197169 | S4B   | 10071    | 12    | 0     | 99.89%   | 1319 | 0      |
|   | 836  | 836       | 192378 | SAB   | 5309     | 0     | 0     | 100.00%  | 0    | 0      |
|   |      |           |        |       |          |       |       |          |      |        |

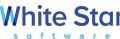

#### xus61t2 OnDemand Interval Summary DS 3546 230595ProTop Version 318 commit 3016821 as of October 28, 2021 17:24 xus61t2 204 4 0 programmerMode /db/trax/xus61t2

#U^p

Login Name: traxcron7 Login Time:Fri Nov 5 00:05:01 2021

236 Device/IP: Usr#: 237 Full Name: traxcron7 Connect Id:

> Phone: ? PID: 150466 TID:

Server: E-Mail: ? Serv PID: 0

Serv TID:

-Bp Bufs:

-Bp Used:

BI Writes: AI Reads: AI Writes:

BI Reads:

Disk Reads: 14 Hit% 100 Num TRX: 3 Curr Locks:

Logical Rd:

Logical Wr:

Lock HWM:

9128959

Session Info: ABL SELF S4B Batch

TRX Info: --None--

|    |        |                         |          | Sessio   | n Table Ac | tivity |       |        |        |         |        |        |         |
|----|--------|-------------------------|----------|----------|------------|--------|-------|--------|--------|---------|--------|--------|---------|
| ١. | Tbl# / | Area# Table Name        | RM Chain | #Records | Frag% S    | cat    | Churn | AvgRow | Create | Read v  | Update | Delete | OS Read |
| >  | 376    | 114 im-trans            | 234887   | 60469169 | 0.33%      | 1      | 0.08  | 215    | 0      | 4551448 | 0      | 0      | ?       |
|    | 849    | 22 wb_dept-user         | 59       | 10406    | 0.00%      | 1      | 0.04  | 38     | 0      | 440     | 0      | 0      | ?       |
|    | 169    | 20 cost-factor          | 60       | 19       | 0.00%      | 1      | 22.00 | 46     | 0      | 418     | 0      | 0      | ?       |
|    | 181    | 20 currency-rate        | 29       | 37586    | 0.00%      | 1      | 0.01  | 53     | 0      | 202     | 0      | 0      | ?       |
|    | 452    | 174 location            | 31       | 477      | 0.00%      | 1      | 0.29  | 246    | 0      | 136     | 0      | 0      | ?       |
|    | 601    | 22 setup-control-access | 198      | 327414   | 0.00%      | 1      | 0.00  | 40     | 0      | 132     | 0      | 0      | ?       |
|    | 536    | 18 prod-exp-loc         | 5345     | 14703949 | 5.17%      | 1      | 0.00  | 219    | 0      | 123     | 0      | 0      | ?       |
| _  |        |                         |          | Sessio   | n Index Ac | tivity |       |        |        |         |        |        |         |

|   | Idx# A | Area# Index Name                             | Blocks | Util L      | vls    | Idx Root | Note | Create | Read v  | Split | Delete | BlkDl |
|---|--------|----------------------------------------------|--------|-------------|--------|----------|------|--------|---------|-------|--------|-------|
| > | 743    | 115 im-trans.link-recno                      | 95254  | 67.90%      | 3      | 383      |      | 0      | 4554928 | 0     | 0      | 0     |
| l | 1816   | 23 wb_dept-user.wb_user                      | 38     | 69.70%      | 2      | 13439    |      | 0      | 920     | 0     | 0      | 0     |
|   | 1333   | 23 setup-dept-access.link-ref                | 1      | 66.30%      | 1      | 9727     |      | 0      | 836     | 0     | 0      | 0     |
|   | 369    | 21 cost-factor.cost-factor                   | 1      | 2.30%       | 1      | 10751    | PU   | 0      | 462     | 0     | 0      | 0     |
|   | 1330   | 23 setup-control-access.setup-control-access | 648    | 63.90%      | 2      | 9535     | PU   | 0      | 418     | 0     | 0      | 0     |
|   | 372    | 21 cost-factor-loc.cost-factor-loc           | 1      | 8.30%       | 1      | 10879    | PU   | 0      | 375     | 0     | 0      | 0     |
| _ |        |                                              | Sessi  | on 4GL Call | l Stad | ck ———   |      |        |         |       |        |       |

#### Dep v Line# Program Name

- 4 1008 dp/runtab.p
  - 3 1932 wb/onebatch.p
  - 2 713 im/impelq.p
  - 1 1120 print-pelq im/impelq.p

— User's Other Sessions — USR ^ PID Flags Server Device/IP Address Login Time Line# Program Name

> White Star software

#### Clear Client Statement Cache

Clear the session that you enabled the Client Statement Cache for?

This isn't strictly required but in most cases it is best to proactively clean these up rather than leave the sessions enabled.

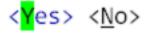

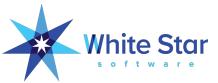

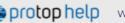

Q Search for answers

White Star Software > ProTop RT Real-Time Monitoring > Panel Details

| Getting Started                    |
|------------------------------------|
| ProTop RT Real-Time   Monitoring   |
| Panel Details                      |
| ProTop Alerts Dashboard            |
| ProTop Trends Dashboard            |
| Advanced Alerting<br>Configuration |
| Alertable Metrics                  |
| Web Portal Administration          |
| Release Notes >                    |
| Troubleshooting                    |

#### Programmer Mode (^p)

programmer mode (^p)

In programmer mode, the sampling interval is changed from automatic to on demand and the displayed data is displayed in raw numbers rather than converted to a rate. This allows the programmer to run a program, refresh the screen, then see exactly how mnay table and index reads they did.

#### Non-Programmer Mode

The following displays in the upper left corner of the screen

s2k Auto Interval Rate DS 15 1899 0.048 s2k 48 17 0

In normal, non-programmer mode, ProTop automatically samples every 'x' seconds (default is 10). The results display rates per second: reads/sec, writes/sec, etc.

#### Programmer Mode

The following displays in the upper left corner of the screen

s2k OnDemand Interval Summary DS 15 1913 0.028 s2k 48 17 OprogrammerMode

#### Insight into Programmer Mode

The goal of programmer mode is to zoom in on your test user to see how much database activity is generated by your program. Follow these steps:

## Where Is The Problem?

The Client Statement Cache

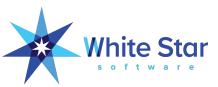

### Where Is The Problem?

- Knowing that you have unexpected activity is a good first step.
- Knowing what line# of which program is even better!

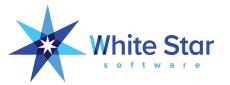

### CSC vs ProGetStack

#### CSC

#### • Pro:

- Can be easily and selectively enabled from the db server
- Only need DBA privileges

#### • Con:

- CSC only reports the line# of the last database activity
- CSC is "forward looking"
- Has an impact on client/server connections

#### **ProGetStack**

#### Pro:

- Not restricted to reporting database access line numbers
- ProGetStack does not need to be enabled in advance

#### Con:

- Must be executed from wherever the client is running, not the db server
- Need system admin privileges

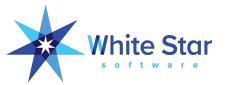

### Client Statement Cache

|   |      |          |        |       |          |       | IIs | er IO Act | ivity — |                |       |                      |
|---|------|----------|--------|-------|----------|-------|-----|-----------|---------|----------------|-------|----------------------|
| ı | Usr# | Name     | PID    | Flags | Blk Ac v | OS Rd |     |           |         | Lk HWM CSC Age | Line# | Program Name         |
| > | 270  | henry    | 98890  | S4    | 679475   | 6     | 0   | 100.00%   | 0       | 0 00:00:00     | 1080  | so/soregcomus.p      |
|   | 338  | xpejpari | 230846 | S4    | 459138   | 27    | 0   | 99.99%    | 0       | 0 00:00:00     | 4417  | im/value.p           |
|   | 482  | xusgrami | 83160  | S4    | 365853   | 0     | 0   | 100.00%   | 17      | 0 00:00:00     | 12573 | im/shdebitg.p        |
|   | 407  | xuscfran | 21652  | S4    | 363334   | 0     | 0   | 100.00%   | 17      | 0 00:00:00     | 12573 | im/shdebitg.p        |
|   | 271  | henry    | 99770  | S4    | 158989   | 179   | 0   | 99.89%    | 0       | 0 00:00:00     | 1487  | im/lstinvdetfisprd.p |
|   | 384  | xuyangul | 13486  | S4    | 5174     | 0     | 0   | 100.00%   | 1       | 0 00:00:01     | 9004  | ar/custlu.y          |

|     |     |       | Session 4GL Call          | l Stack — |
|-----|-----|-------|---------------------------|-----------|
| Dep | p v | Line# | ‡ Program Name            |           |
| >   | 6   | 906   | 5 wb/workbook.p           |           |
|     | 5   | 3163  | 3 WBmain wb/workbook.p    |           |
|     | 4   | 3075  | RunFunction wb/workbook.p |           |
|     | 3   | 2981  | L wb/batchrun.p           |           |
|     | 2   | 1932  | 2 wb/onebatch.p           |           |
|     | 1   | 1080  | o so/soregcomus.p         |           |
|     |     |       |                           |           |

### Client Statement Cache Caveat

#### Global Client Statement Cache

The client statement cache is a powerful feature that sometimes causes problems. If you are not comfortable with the potential issues, please do not enable it in Production.

Rather than globally enabling CSC, ProTop can enable or disable the client statement cache for specific users by using the "#" command and entering a usr#.

You can also use the menu at PROMON R&D, 1, 18 for fine-grained control over individual sessions.

Global Client Statement Cache status: On On, Off, ? = no change

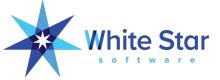

# Table and Index Activity

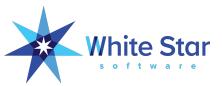

### Setting The Stage For Table & Index Monitoring

| Table                               | and Index  | Range Information                                                             |        |
|-------------------------------------|------------|-------------------------------------------------------------------------------|--------|
| -basetable:                         | -364       | -baseindex:                                                                   | -1,679 |
| -tablerangesize:                    | 1,600      | -indexrangesize:                                                              | 4,250  |
| Highest Stats Table#:               | 1,235      | Highest Stats Index#:                                                         | 2,570  |
| Lowest Monitored Table#:            | -364       | Lowest Monitored Index#:                                                      | -1,679 |
| Highest Monitored Table#:           | 1,095      | Highest Monitored Index#:                                                     | 2,343  |
| Арр                                 | olication  | Tables and Indexes                                                            |        |
| Actual Number of App Tables:        | 1,095      | Actual Number of App Indexes:                                                 | 2,200  |
| Minimum App Table#:                 | 1          | Minimum App Index#:                                                           | 8      |
| Maximum App Table#:                 | 1,095      | Maximum App Index#:                                                           | 2,343  |
| Unmonitored App Tables:             | 0          | Unmonitored App Indexes:                                                      | 0      |
| Excess Table Range:                 | 140        | Excess Index Range:                                                           | 228    |
| Minimal App -basetable:             | 1          | Minimal App -baseindex:                                                       | 8      |
| Minimal App -tablerangesize:        | 1,095      | Minimal App -indexrangesize:                                                  | 2,336  |
| Suggested -basetable:               | 1          | Suggested -baseindex:                                                         | 8      |
| Suggested -tablerangesize:          | 1,145      | Suggested -indexrangesize:                                                    | 2,385  |
| Sys                                 | stem Table | s and Indexes                                                                 |        |
| Lowest Table#:                      | -364       | Lowest Index#:                                                                | -1,679 |
| Highest Table#:                     | 1,095      | Highest Index#:                                                               | 2,343  |
| Suggested Complete -basetable:      | -364       | Suggested Complete -baseindex: Suggested Complete -indexrangesize:            | -1,679 |
| Suggested Complete -tablerangesize: | 1,509      |                                                                               | 4,072  |
|                                     |            | a-schema but do not count pseudo tabl<br>CRUD statistics associated with them |        |

When using "Complete" settings, "Excess Index Range" may seem high for databases with a small number of indexes. This is due to application and system index numbers overlapping.

Suggested settings can also be found in: /home/wssdba/pt3/tmp/xus61t2.range.pf

- By default OpenEdge only tracks the first 50 tables and indexes
- -tablerangesize and -indexrangesize need to be properly set
- "T" (upper case) will calculate the proper values
- System tables are surprisingly interesting
- OpenEdge does not track LOBs prior to OE12

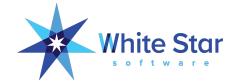

# Per Session Table and Index Activity (Global)

|   |        |       |                             |          | ———— Sessio | on Table A | ctivit | y ———    |        |        |        |        |        |         |
|---|--------|-------|-----------------------------|----------|-------------|------------|--------|----------|--------|--------|--------|--------|--------|---------|
|   | Tbl# A | Area# | Table Name                  | RM Chain | #Records    | Frag%      | Scat   | Churn    | AvgRow | Create | Read v | Update | Delete | OS Read |
| > | 376    | 114   | im-trans                    | 234887   | 60469169    | 0.33%      | 1      | 0.00     | 215    | 0      | 222171 | 0      | 0      | ?       |
|   | 695    | 102   | so-trans-log                | 479      | 480305157   | 0.01%      | 1      | 0.00     | 109    | 0      | 32     | 0      | 0      | ?       |
|   | 338    | 18    | gl-control                  | 60       | 60          | 0.00%      | 1      | 0.08     | 111    | 0      | 5      | 0      | 0      | ?       |
|   | 181    | 20    | currency-rate               | 29       | 37586       | 0.00%      | 1      | 0.00     | 53     | 0      | 3      | 0      | 0      | ?       |
|   | 638    | 124   | so-pack-d                   | 400791   | 59385144    | 4.62%      | 1      | 0.00     | 208    | 0      | 3      | 0      | 0      | ?       |
|   | 523    | 18    | prod-cp                     | 18       | 10975013    | 0.01%      | 1      | 0.00     | 137    | 0      | 2      | 0      | 0      | ?       |
|   | 526    | 20    | prod-cp-price               | 16       | 11134130    | 0.31%      | 1      | 0.00     | 71     | 0      | 2      | 0      | 0      | ?       |
|   |        |       | · · · ·                     |          | Sessio      | on Index A | ctivit | у ———    |        |        |        |        |        |         |
|   | Idx# A | Area# | Index Name                  |          | Blocks      | Util       | Lvls   | Idx Root | Note   | Create | Read v | Split  | Delete | BlkDl   |
| > | 743    | 115   | im-trans.link-recno         |          | 95254       | 67.90%     | 3      | 383      |        | 0      | 222470 | 0      | 0      | 0       |
|   | 742    | 115   | im-trans.inquiry            |          | 111965      | 68.80%     | 3      | 319      |        | 0      | 98     | 0      | 0      | 0       |
|   | 1573   | 103   | so-trans-log.so-trans       |          | 286286      | 67.10%     | 4      | 255      |        | 0      | 34     | 0      | 0      | 0       |
|   | 678    | 19    | gl-control.gl-control       |          | 1           | 7.40%      | 1      | 4607     | PU     | 0      | 5      | 0      | 0      | 0       |
|   | 1232   | 23    | prod-line-div.prod-live-div |          | 1           | 53.30%     | 1      | 8959     | PU     | 0      | 4      | 0      | 0      | 0       |
|   | 772    | 149   | im-trans-x.link-product     |          | 86134       | 70.60%     | 3      | 191      |        | 0      | 4      | 0      | 0      | 0       |

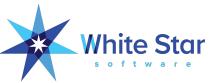

## Users of a Table or Index ("8" or "9")

| Ta                                         | able Name —                   |
|--------------------------------------------|-------------------------------|
| Track top users of:                        |                               |
| userTblName: <u>customer</u>               |                               |
| Enter a valid table name or number. Use "" | or ? to clear table tracking. |

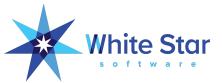

## Users of a Specific Table or Index

| U | Jsr# | User Name | Churn    | Create     | Read v    | omer" tblN<br>Update |           |       |      |        |       | ram Name                    |
|---|------|-----------|----------|------------|-----------|----------------------|-----------|-------|------|--------|-------|-----------------------------|
| > | 482  | xusgrami  | 0.67     | 0          | 165007    | 0                    | 0         | 00:00 | 0:00 | 14960  | im/s  | hdebitg.p                   |
|   | 348  | xusmrami  | 0.64     | 0          | 157627    | 0                    | 0         | 00:00 | 0:01 | 12573  | im/s  | hdebitg.p                   |
|   | 292  | xuslviel  | 0.59     | 0          | 144473    | 0                    | 0         | 00:00 | 00:6 | 12573  | im/s  | hdebitg.p                   |
|   | 371  | xecjhalv  | 0.00     | 0          | 559       | 0                    | 0         | 00:00 | 0:04 | 77628  | so/or | rdereh.p                    |
|   | 824  | xuspguti  | 0.00     | 0          | 425       | 0                    | 0         | 00:00 | 0:01 | 3865   | so/c: | inqoro.p                    |
|   | 932  | xgtjajpu  | 0.00     | 0          | 228       | 0                    | 0         | 00:00 | 0:10 | 7777   | ar/cı | ustlu.y                     |
|   | 909  | xecsayal  | 0.00     | 0          | 132       | 0                    | 0         | 00:00 | 0:05 | 7777   | ar/cı | ustlu.y                     |
| 2 | 2116 |           | 0.00     | 0          | 15        | 0                    | 0         | 00:00 | 0:01 | 1910   | getpi | rafs4.p                     |
|   | 278  |           | 0.00     | 0          | 12        | 0                    | 0         | 00:00 | 00:6 | 2246   | ws.r  | pc.web.WebSessionRpcICMX    |
|   |      |           |          | — Users of | "customer | .customer"           | PU idxNum | : 454 | are  | eaNum: | 175   | idxRoot: 388 —              |
| U | Jsr# | User Name | Idx Root | Create     | Read v    | Split                | Delete    | B1kD1 | CSC  | Age    | Line# | Program Name                |
| , | 482  | xusgrami  | 388      | 0          | 166566    | 0                    | 0         | 0     | 00:0 | 00:01  | 12573 | im/shdebitg.p               |
|   | 348  | xusmrami  | 388      | 0          | 158672    | 0                    | 0         | 0     | 00:0 | 00:02  | 12573 | im/shdebitg.p               |
|   | 292  | xuslviel  | 388      | 0          | 144919    | 0                    | 0         | 0     | 00:0 | 00:01  | 12573 | im/shdebitg.p               |
|   | 824  | xuspguti  | 388      | 0          | 400       | 0                    | 0         | 0     | 00:0 | 00:03  | 3865  | so/cinqoro.p                |
| 2 | 2116 |           | 388      | 0          | 32        | 0                    | 0         | 0     | 00:0 | 00:01  | 645   | ws.rpc.im.ProdExpRpcICMX    |
|   | 278  |           | 388      | 0          | 12        | 0                    | 0         | 0     | 00:0 | 00:01  |       | getprafs4.p                 |
|   | 239  |           | 388      | 0          | 12        | 0                    | 0         | 0     | 00:0 | 00:01  |       | ws.rpc.wm.WmPickRpcICMX     |
| 2 | 2118 |           | 388      | 0          | 12        | 0                    | 0         | 0     | 00:0 | 00:01  |       | getDeliveryInfo.p           |
| 1 | L897 |           | 388      | 0          | 11        | 0                    | 0         | 0     | 00:0 | 00:01  |       | ws.rpc.web.WebSessionRpcICM |

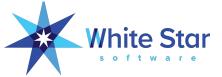

# Active Transactions, Blocked Sessions

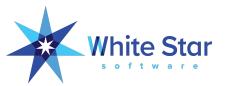

## Active Transactions, Blocked Sessions

|   | Usr Name     | PID    | Flags Durati v Wait Resrc Id     | — Blocked Sessions —<br>Table Blocker-Usr#:Device:PID Blocker-StatementCache WaitList |
|---|--------------|--------|----------------------------------|---------------------------------------------------------------------------------------|
| > | 220 xcle1wt3 | 100051 | S4B* 00:00:00 REC XQH 1966077448 | wm-pick 217:batch:52762 422 acct/getoparn.p                                           |

|   |              |                          | Activ                 | ve Transactions   |                        |
|---|--------------|--------------------------|-----------------------|-------------------|------------------------|
|   | Usr# Name    | PID Flags Device         | TRX# BIClstr Stat     | Durati v Idle     | Wait Resource (dbkey)  |
| > | 474 xclnazoc | 81701 S4 * /dev/pts/212  | 299181305 296347 ACTV | 00:14:29 00:01:12 | 0 7777 ar/custlu.y     |
|   | 442 xclnriva | 50669 S4 * /dev/pts/176  | 299694668 296349 ACTV | 00:10:05 00:10:03 | 0 112538 so/orderle2.p |
|   | 590 xjmdclar | 136616 S4 * /dev/pts/326 | 299755582 296352 ACTV | 00:08:54 00:08:51 | 0 28981 im/synlocq.y   |
|   | 226 xuyctaba | 253062 S4 * /dev/pts/6   | 299820602 296352 ACTV | 00:07:27 00:00:00 | 0 14026 po/rwserste.p  |
|   | 709 xpejgalv | 236479 S4 * /dev/pts/447 | 300008646 296356 ACTV | 00:03:02 00:03:04 | 0 13453 so/orders.p    |
|   | 367 xmxmanto | 8348 S4 * /dev/pts/107   | 300040923 296356 ACTV | 00:02:12 00:00:00 | 0 26678 gl/journede.p  |
|   | 655 xuslcast | 218554 S4 * /dev/pts/391 | 300054545 296356 ACTV | 00:01:25 00:01:01 | 0 259 wb/message.p     |
|   | 719 xjmaclar | 240009 S4 * /dev/pts/457 | 300078446 296356 ACTV | 00:01:17 00:00:51 | 0 92384 im/synlocq.y   |
|   | 508 xjmkatho | 240357 S4 * /dev/pts/247 | 300340135 296356 ACTV | 00:00:04 00:00:00 | 0 112557 so/orderle2.p |

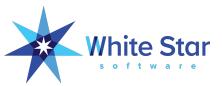

### Caveat Regarding \_LOCK

- Access is much faster in 11.4+
- But it is still slow if -L is very large!
- And many production databases run with very, very large -L values.
- Embedding code in applications to find out who has a record lock is not always good idea.

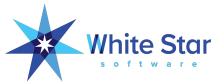

# How Much Time Did That Really Take?

The Code Profiler

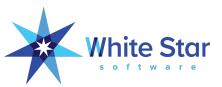

### The Code Profiler Is Awesome!

- As a developer you may already be familiar with it from PDSOE
- You can also programmatically embed an ad-hoc profiling capability in your application:

```
profiler:enabled = yes.
profiler:description = "helpful description".
profiler:profiling = yes.
profiler:file-name = "profiler.prf".
/* do stuff */
profiler:enabled = no.
profiler:profiling = no.
profiler:write-data().
```

Sample code is in protop-src.zip, lib/zprof\*

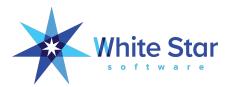

### **Embedding The Profiler In Your Application**

- Are You Sure?

The Profiler capability is used to track down performance issues within the ProTop client. It is very unusual for an end-user to need to run this for that purpose.

Aside from debugging ProTop this code is also a useful example of embedding the profiler within an application. The source can be found in lib/zprof\*.p

It is fine to run this code in order to get a feel for how useful embedded profiling can be (IMHO it is \*VERY\* useful).

But be aware that profiling can very quickly create very large temp files (gigabytes in minutes) so do not run this just for giggles and do not leave it running unattended.

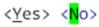

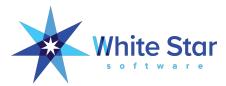

### **Embedding The Profiler In Your Application**

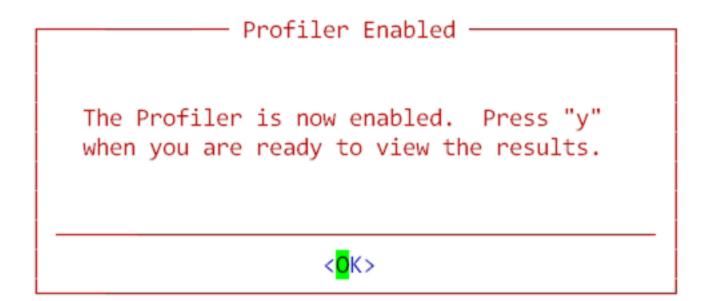

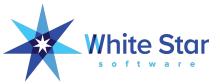

## **Embedding The Profiler In Your Application**

- Profiler: Top 20 Results

Description: ProTop3 Execution Profile [00:01:15]

Session Total Execution Time 00:00:19 Line 0 = initialization, line -1 = cleanup

| Program/Class   | Line | Time      | s: Total Exec<br>Avg Time |         | Internal Procedure/Method |
|-----------------|------|-----------|---------------------------|---------|---------------------------|
|                 |      |           |                           |         |                           |
| dc/dashboard.p  | 4163 | 13.531276 | 1.503475                  | 9       | mon-update                |
| dc/dashboard.p  | 3878 | 2.705268  | 0.000000                  | 9000009 | mon-update                |
| dc/dashboard.p  | 0    | 1.536005  | 0.170667                  | 9       | mon-update                |
| lib/trax.p      | 0    | 0.417043  | 0.046338                  | 9       | userMon                   |
| dc/dashboard.p  | 3879 | 0.342437  | 0.000000                  | 9000000 | mon-update                |
| lib/trax.p      | 74   | 0.340062  | 0.000020                  | 16951   | userMon                   |
| lib/zippy.p     | 0    | 0.237650  | 0.026406                  | 9       | zippy                     |
| ssg/sausage00.p | 1989 | 0.151137  | 0.000002                  | 77724   | scanDataSet               |
| ssg/sausage00.p | 0    | 0.148574  | 0.016508                  | 9       | scanDataSet               |
| ssg/sausage00.p | 2026 | 0.127156  | 0.000002                  | 70885   | scanDataSet               |
| dc/uio.p        | 1277 | 0.119173  | 0.000022                  | 5410    | age_xstat                 |
| lib/xrange.p    | 0    | 0.103272  | 0.103272                  | 1       | getRangeData              |
| dc/uio.p        | 0    | 0.101518  | 0.020304                  | 5       | mon-update                |
| ssg/sausage00.p | 2025 | 0.094634  | 0.000001                  | 72253   | scanDataSet               |
| ssg/sausage00.p | 1976 | 0.092393  | 0.000001                  | 83134   | scanDataSet               |
| lib/vstlib.p    | 1393 | 0.090177  | 0.003340                  | 27      | isBackupRunning           |
| ssg/sausage00.p | 2000 | 0.088533  | 0.000001                  | 77724   | scanDataSet               |
| ssg/sausage00.p | 2003 | 0.082407  | 0.000001                  | 77724   | scanDataSet               |
| ssg/sausage00.p | 1984 | 0.077652  | 0.000001                  | 77724   | scanDataSet               |
| ssg/sausage00.p | 1987 | 0.068471  | 0.000001                  | 77724   | scanDataSet               |

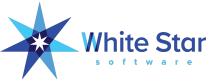

### **Profiler Caveats**

- The Profiler Creates VERY Large Temp-Files!
- You must exit the profiled code cleanly, if an error occurs you will not get any useable data.
- You need the DEBUG-LIST files that match the r-code being profiled.
- Code that contains multiple statements on a single line can hide from the profiler.
- Profiling can sometimes have a noticeable impact on runtime.
- Documentation is "light".

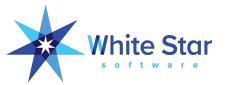

# What's Going On With Temp-Tables?

Temp Table "VSTs"

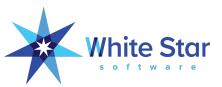

### Temp Table Statistics

- Temp-tables and ProDataSets are vital components of modern applications
- Programmers have very little insight into how the temp tables in their code are behaving
- Temp Table Statistics were introduced in OE11

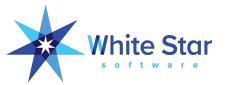

#### Aggregate Temp-Table Info

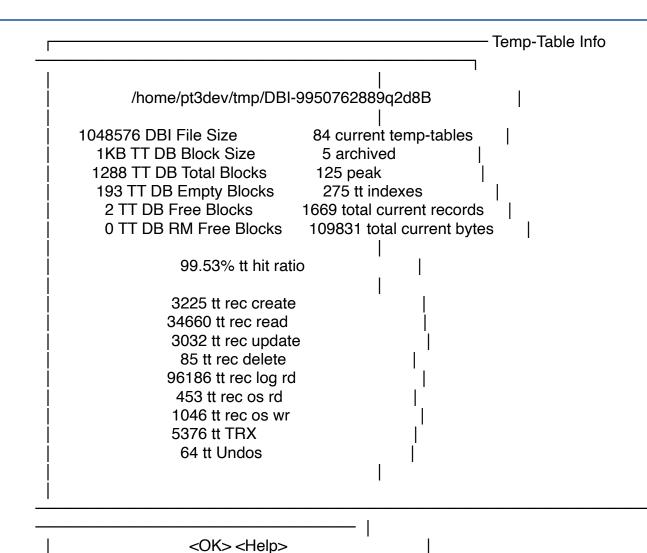

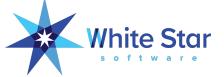

## Detailed Temp-Table Info

| TT Name                                                  | Procedure Na        | ame Bytes F                           | Bytes Records Create     |     |     | Read Update Del OSRd |  |  |
|----------------------------------------------------------|---------------------|---------------------------------------|--------------------------|-----|-----|----------------------|--|--|
| tt_tbl<br>tt tbl.xid-idx                                 | protop.p 58         |                                       | <br>184 17145<br>5 17801 | 9   | 3   |                      |  |  |
| -<br>tt_idx<br>tt_idx.xid-idx                            |                     | )650 201<br>20                        | 201 416<br>)2 744        | 32  | 4   |                      |  |  |
| tt_screenElement<br>tt_screenElement.                    | •                   | en.p 34254<br>screen.p                | 408 408<br>418           |     | 165 | 34                   |  |  |
| tt_screenElement.elNm_frNm_elH lib/dynscreen.p 418 407   |                     |                                       |                          |     |     |                      |  |  |
| tt_browseColumnl<br>tt_browseColumnl<br>tt_browseColumnl | _ist.brwCol lib/dyn | reen.p 2701<br>nscreen.p<br>nscreen.p | 65 65<br>65<br>102       | 468 | 37  | 4                    |  |  |

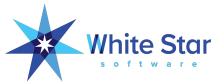

#### Progress.Database.TempTableInfo

- ArchiveIndexStatistics
- ArchiveTableStatistics
- TempTableCount
- TempTablePeak
- GetTableInfoByPosition()
- GetTableInfoByID()
- GetTableStatHistoryHandle()
- GetIndexInfoByID()
- GetIndexStatHistoryHandle()
- GetVSTHandle()

- -ttbaseindex 1
- -ttbasetable 1
- -ttindexrangesize 1000
- -tttablerangesize 1000

"Id" is what you need to link things together!

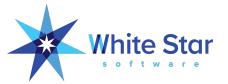

### **Enabling TT Data Collection**

```
&IF DECIMAL(SUBSTRING(PROVERSION,1,INDEX(PROVERSION,".") + 1)) > 11.0
&THEN
if os-getenv( "TTDEBUG" ) = "yes" then
 do:
  Progress.Database.TempTableInfo:ArchiveTableStatistics = true no-error.
  Progress.Database.TempTableInfo:ArchiveIndexStatistics = true no-error.
 end.
                           ** Cannot set Progress.Database.TempTableInfo:ArchiveTableStatistics (15247)
&ENDIF
                           (means that you forgot to set -ttrangesize etc...)
```

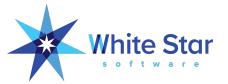

#### Sample Code

```
/* lib/ttinfo.p
 *
 * show some useful information about this session's temp-tables
 * temp-table info requires OpenEdge 11 or higher
 *
        # these define the temp-table stats collection for oell clients
 *
        # older clients should ignore these parameters (but we comment them out
anyway).
 *
        -ttbaseindex 1
        -ttbasetable 1
        -ttindexrangesize 1000
                                  # 1000 is a guess at the maximum number of TT
indexes used
        -tttablerangesize 1000
        -tmpbsize 1
                                       # 32 rows per block
 *
        -tmpbsize 4
                                       # 256 rows per block
        -tmpbsize 8
                                       # 256 rows per block
 *
```

\* also of interest. http://knowledgebase progress com/articles/Article/

# **User Table Stats**

(and Index Statistics Too)

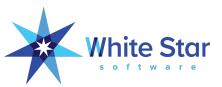

#### User Table and Index Statistics

- Aggregate Table and Index stats were introduced in Progress v8.3
- That was such a great feature that user level stats were introduced in OE 10.1B!
- Now you can see how much of your database activity is from a given user.
- This is run-time behavior not static, compile time analysis of index selection; IOW, what really happens vs what "should" happen.

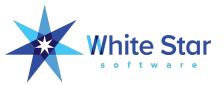

#### Gathering User Table & Index Statistics

```
run lib/usertablestats.p persistent.
for each dictdb.order no-lock:
end.
{lib/userstats.i}
run getUStats (
 output table tt_usrTblInfo by-reference,
 output table tt_usrldxInfo by-reference
for each tt_usrTblInfo by tt_usrTblInfo.tblRd descending:
 display tblName tblRd tblCr tblUp tblDl with 5 down.
end.
for each tt_usrldxInfo by tt_usrldxInfo.idxRd descending:
 display idxName idxRd idxCr idxDl with 5 down.
```

end.

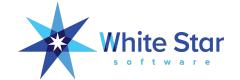

#### Top 5 User Tables & Indexes

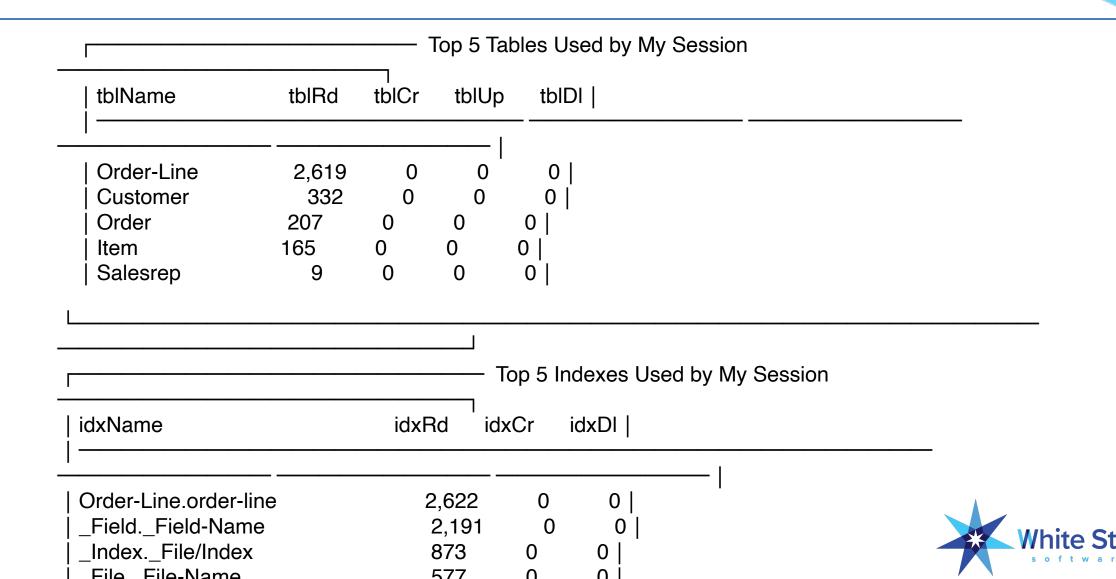

#### More Sample Code

```
/* lib/utblstats.p
  *
  * example test harness for using lib/
usertablestats.p
  *
  * mpro /db/db/s2k -p lib/utblstats.p
  *
  */
```

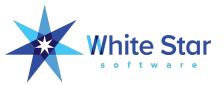

#### The SmartComponent Library

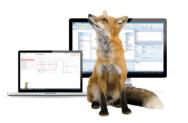

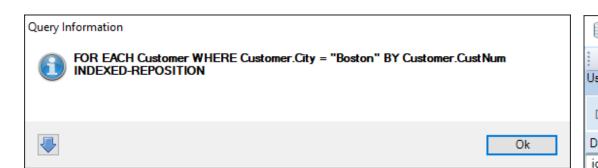

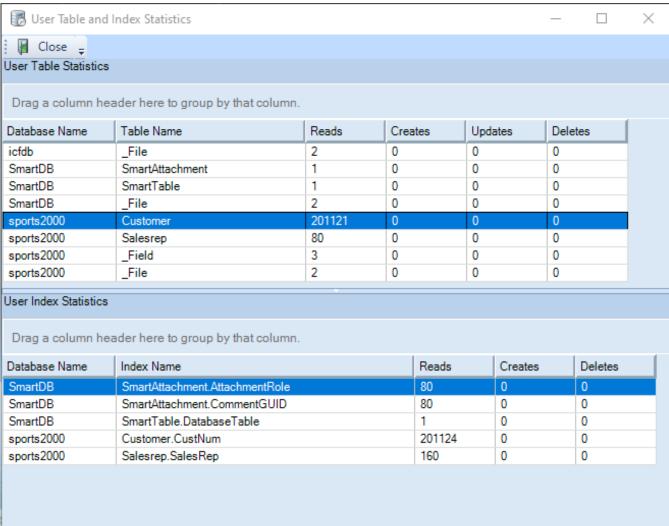

#### The SmartComponent Library

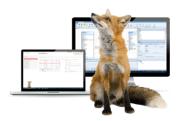

```
AS-4 ROOT:w:00000007 ORYINFO
                               Query Handle: 39188
AS-4 ROOT:w:00000007 QRYINFO
                               Times prepared: 1
AS-4 ROOT:w:00000007 QRYINFO
                               Time to prepare (ms): 0
AS-4 ROOT:w:00000007 ORYINFO
                               DB Blocks accessed to prepare:
AS-4 ROOT:w:00000007 QRYINFO
                               C:/Work/SmartComponents4NET/124 64/DB/Sports2000/sports2000 : 2
AS-4 ROOT:w:00000007 QRYINFO
                               Times opened: 1
AS-4 ROOT:w:00000007 QRYINFO
                               Used REPOSITION: N
AS-4 ROOT:w:00000007 QRYINFO
                               DB Blocks accessed:
AS-4 ROOT:w:00000007 QRYINFO
                                C:/Work/SmartComponents4NET/124 64/DB/Sports2000/sports2000 : 89700
AS-4 ROOT:w:00000007 QRYINFO
AS-4 ROOT:w:00000007 QRYINFO
                                Table: C:/Work/SmartComponents4NET/124 64/DB/Sports2000/sports2000.Customer: 44625
AS-4 ROOT:w:00000007 QRYINFO
                                Index: Customer.CustNum : 44625
AS-4 ROOT:w:00000007 QRYINFO
                               C:/Work/SmartComponents4NET/124 64/DB/Sports2000/sports2000.Customer Table:
AS-4 ROOT:w:00000007 QRYINFO
                                4GL Records: 21
AS-4 ROOT:w:00000007 QRYINFO
                                Records from server: 21
AS-4 ROOT:w:00000007 QRYINFO
                                 Useful: 21
AS-4 ROOT:w:00000007 QRYINFO
                                 Failed: 0
AS-4 ROOT:w:00000007 QRYINFO
                                Select By Client: N
AS-4 ROOT:w:00000007 DataAccess
                               Next-Rowid for Table eCustomer: 0x00000000000010d62
AS-4 ROOT:w:00000007 DataAccess
                               Last-Batch for Table eCustomer: no
AS-4 ROOT:w:00000007 Activation
                               ### ServiceInterface:Deactivate()
AS-4 ROOT:w:00000007 Activation
                               ### Raising ServiceInterface:Deactivated event
AS-4 ROOT:w:00000007 APPL
                               AS-4 ROOT:w:00000007 APPL
                               Table Name
                                                                                       Updates
                                                                    Record Reads
                                                                                                     Creates
AS-4 ROOT:w:00000007 APPL
AS-4 ROOT:w:000000007 APPL
                               SmartDB.SmartAttachment
AS-4 ROOT:w:00000007 APPL
                               SmartDB.SmartSecurityAssignment
AS-4 ROOT:w:00000007 APPL
                               SmartDB.SmartSecuritvRealm
AS-4 ROOT:w:00000007 APPL
                               SmartDB.SmartTable
AS-4 ROOT:w:00000007 APPL
                               SmartDB. Field
AS-4 ROOT:w:00000007 APPL
                               sports2000.Customer
AS-4 ROOT:w:000000007 APPL
                               sports2000.Salesrep
AS-4 ROOT:w:00000007 APPL
                               sports2000. Field
AS-4 ROOT:w:000000007 APPL
                               sports2000. File
AS-4 ROOT:w:00000007 APPL
                               sports2000. Index
AS-4 ROOT:w:00000007 APPL
                               sports2000. Index-Field
AS-4 ROOT:w:00000007 APPL
AS-4 ROOT:w:000000007 APPL
AS-4 ROOT:w:00000007 APPL
AS-4 ROOT:w:000000007 APPL
                               SmartDB.SmartAttachment.AttachmentRole
AS-4 ROOT:w:00000007 APPL
                               SmartDB.SmartAttachment.CommentGUID
AS-4 ROOT:w:00000007 APPL
                               SmartDB.SmartSecurityAssignment.Security
AS-4 ROOT:w:00000007 APPL
                               SmartDB.SmartSecurityAssignment.Security
AS-4 ROOT:w:00000007 APPL
                               SmartDB.SmartSecurityRealm.SecurityRealm
AS-4 ROOT:w:00000007 APPL
                               SmartDB.SmartTable.DatabaseTable
AS-4 ROOT:w:00000007 APPL
                               sports2000.Customer.CustNum
                                                                           44.625
AS-4 ROOT:w:00000007 APPL
                               sports2000._Field._Field-Position
                                                                              62
                               sports2000. Index-Field. Index/Number
AS-4 ROOT:w:00000007 APPL
                               sports2000._Index._File/Index
AS-4 ROOT:w:00000007 APPL
                                                                              10
AS-4 ROOT:w:00000007 APPL
                               AS-4 ROOT:w:00000007 ContextDat
                               [StoreSessionContext] Creating new record in persistent store.
AS-4 ROOT:w:00000007 ServiceMan
                               Stopping Business Service: Consultingwerk.SmartComponentsDemo.OERA.Sports2000.CustomerBusinessEntity.
AS-4 ROOT:w:00000007 Activation
                               ### Raising ServiceInterface:AfterDeactivated event
AS-4 ROOT:w:00000007 SmartWebHa
                               AS-4 ROOT:w:00000007 SmartWebHa
                               ### End Web Handler Request: GET /Entities/Customers
AS-4 ROOT:w:00000007 SmartWebHa
                               ### Request runtime: 167 msecs, Response Content Length: 0 bytes
AS-4 ROOT:w:00000007 SmartWebHa
```

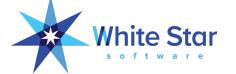

#### Caution

- BLOB and CLOB field activity is misreported prior to OE12.2!
- It will be recorded as activity on tables that have the same "table Id" as the "LOB Id" (fixed in OE12.2).
- Memory use:

```
(-n + -Mn + 1) * tablerangesize * 32
(-n + -Mn + 1) * indexrangesize * 40
```

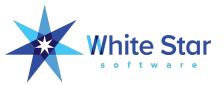

#### More Stuff!!!

- Server info (s)
  - Client/server is becoming more popular, with PASOE containers, etc., so tuning remote clients is more important than ever. Are your client params giving you the best throughput and minimizing round trips? Use this DC to answer those questions quantitatively.
- Ctrl+r reports
  - Useful reports for both DBAs and devs; devs may be interested in the dictionary reports, index overlap, and redundant indexes
- Extensibility
  - Appmon lets you monitor application-specific metrics that are important to your business
- Pause (useful when sampling) so you can manually scrape or screenshot
- Easily e-mail a screenshot of ProTop data (@)
- Sequence viewer (/); definitions and current values
- For SQL developers: when did you last update your query-optimizer stats?
  - ProTop Configuration (c) will tell you
  - ProTop gives you Ctrl-u to create a SQL update stats script

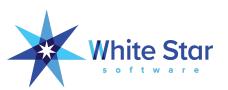

# Questions?

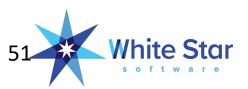

# Thank You!

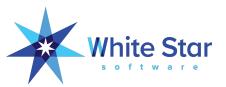

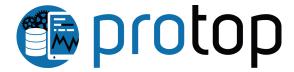

- Real time monitoring and detailed drill-down
- Historical trending, zoom in or out across years of data at will
- Insightful alerting the information needed to act on alerts
- Routine "health checks"
- A single pane of glass dashboard
- It's not just the database!
  - App servers
  - Pro2
  - CODE behaviors and profiling
  - User defined, application specific metrics

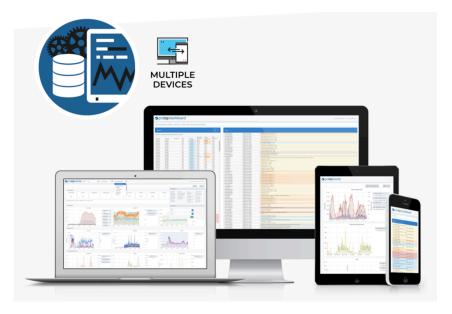

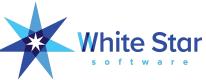